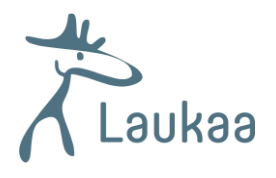

## KIRJAUTUMINEN LAUKAAN KUNNAN OFFICE 365-PALVELUUN

Mene osoitteeseen office.com ja klikkaa "Kirjaudu sisään".

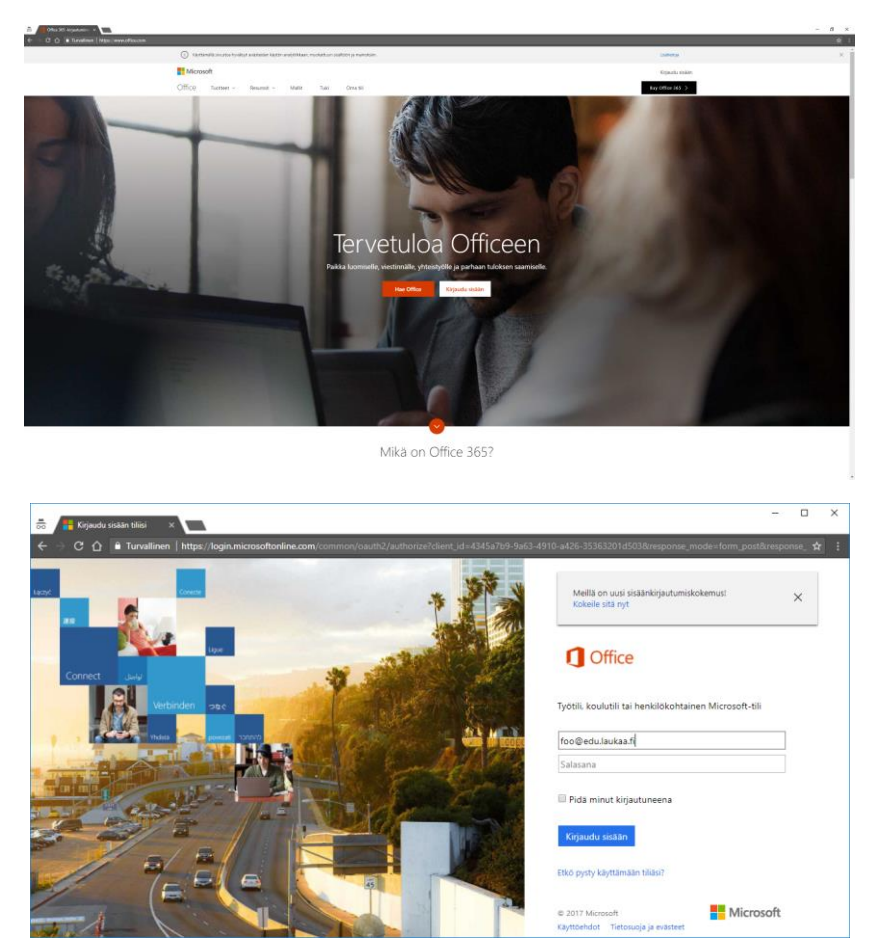

Kirjoita kirjautumisnäkymään (ylempi kuva) "omanimi@edu.laukaa.fi" ja klikkaa salasanakenttään, tämän jälkeen selain siirtyy Laukaan kunnan kirjautumispalvelimelle (alempi kuva). Syötä tunnukseksi **adlaukaa\omatunnus** ja salasanaksi konekirjautumisen/sähköpostin salasanasi.

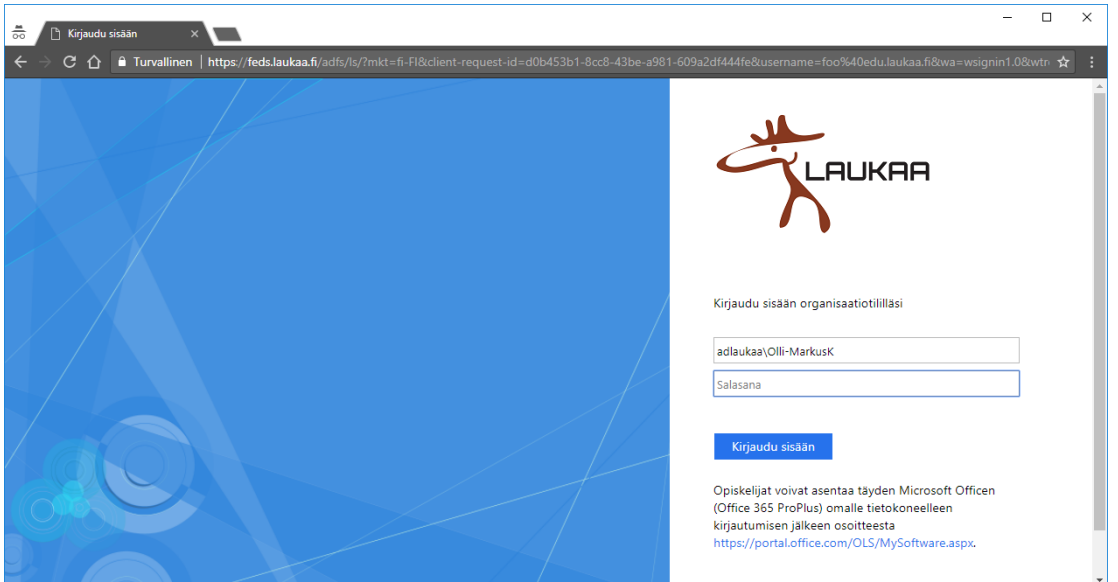